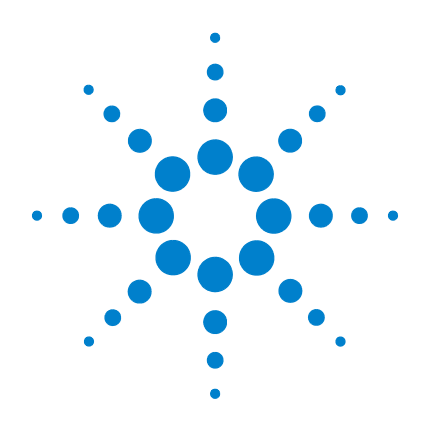

# **Agilent 8497K Attenuator**

# **Operating and Service Manual**

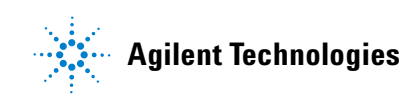

## **Notices**

© Agilent Technologies, Inc. 2011

No part of this manual may be reproduced in any form or by any means (including electronic storage and retrieval or translation into a foreign language) without prior agreement and written consent from Agilent Technologies, Inc. as governed by United States and international copyright laws.

#### **Manual Part Number**

08497-90003

#### **Edition**

Third Edition, January 2011

Printed in Malaysia

Agilent Technologies, Inc. Phase 3 Bayan Lepas Free Industrial Zone Bayan Lepas, Penang 11900 Malaysia

#### **Warranty**

**The material contained in this document is provided "as is," and is subject to being changed, without notice, in future editions. Further, to the maximum extent permitted by applicable law, Agilent disclaims all warranties, either express or implied, with regard to this manual and any information contained herein, including but not limited to the implied warranties of merchantability and fitness for a particular purpose. Agilent shall not be liable for errors or for incidental or consequential damages in connection with the furnishing, use, or performance of this document or of any information contained herein. Should Agilent and the user have a separate written agreement with warranty terms covering the material in this document that conflict with these terms, the warranty terms in the separate agreement shall control.**

#### **Technology Licenses**

The hardware and/or software described in this document are furnished under a license and may be used or copied only in accordance with the terms of such license.

#### **Restricted Rights Legend**

U.S. Government Restricted Rights. Software and technical data rights granted to the federal government include only those rights customarily provided to end user customers. Agilent provides this customary commercial license in Software and technical data pursuant to FAR 12.211 (Technical Data) and 12.212 (Computer Software) and, for the Department of Defense, DFARS 252.227-7015 (Technical Data - Commercial Items) and DFARS 227.7202-3 (Rights in Commercial Computer Software or Computer Software Documentation).

#### **Safety Notices**

#### **CAUTION**

A **CAUTION** notice denotes a hazard. It calls attention to an operating procedure, practice, or the likes of that, if not correctly performed or adhered to, could result in damage to the product or loss of important data. Do not proceed beyond a **CAUTION** notice until the indicated conditions are fully understood and met.

#### **WARNING**

**A WARNING notice denotes a hazard. It calls attention to an operating procedure, practice, or the likes of that, if not correctly performed or adhered to, could result in personal injury or death. Do not proceed beyond a WARN-ING notice until the indicated conditions are fully understood and met.**

## **Certification**

Agilent Technologies certifies that this product met its published specifications at the time of shipment from the factory. Agilent Technologies further certifies that its calibration measurements are traceable to the United States National Institute of Standards and Technology (NIST, formerly NBS), to the extend allowed by the Institute's calibration facility, and to the calibration facilities of the other International Standards Organization members.

### **WEEE Compliance**

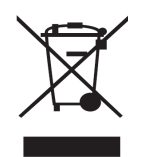

This product complies with the WEEE Directive (2002/96/EC) marking requirements. The affixed label indicates that you must not discard this electrical/electronic product in domestic household waste.

Product Category: With reference to the equipment types in the WEEE Directive Annex I, this product is classed as a "Monitoring and Control Instrumentation" product.

Do not dispose in domestic household waste.

To return unwanted products, contact your local Agilent office, or see www.agilent.com for more information.

# **Regulatory Markings**

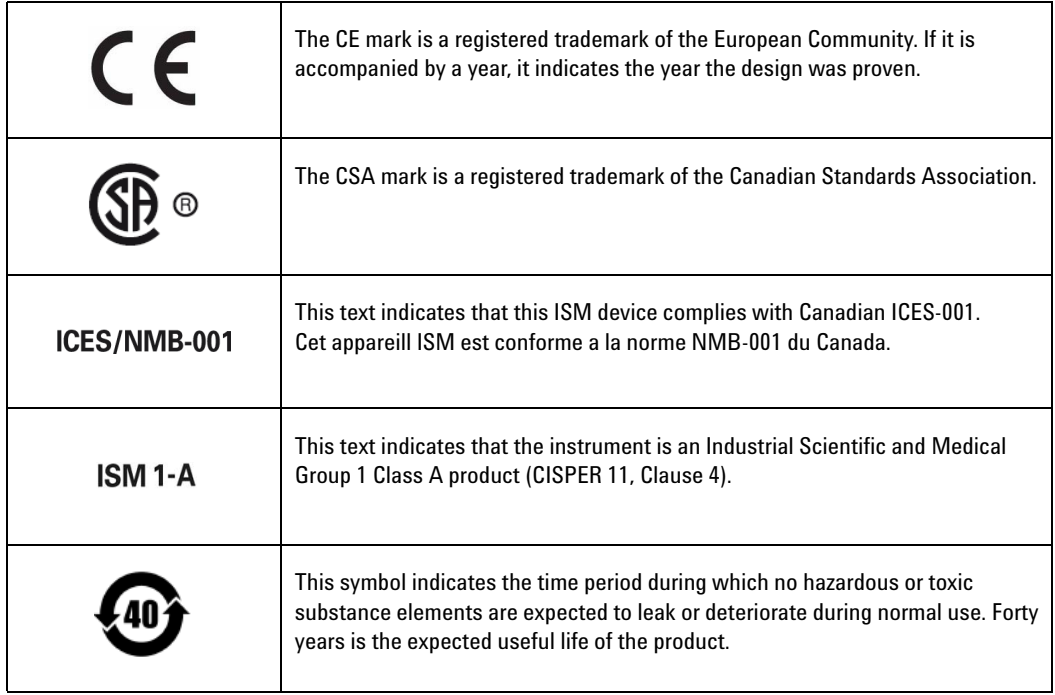

# **Contacting Agilent**

For more information, please contact your nearest Agilent office.

#### **Americas**

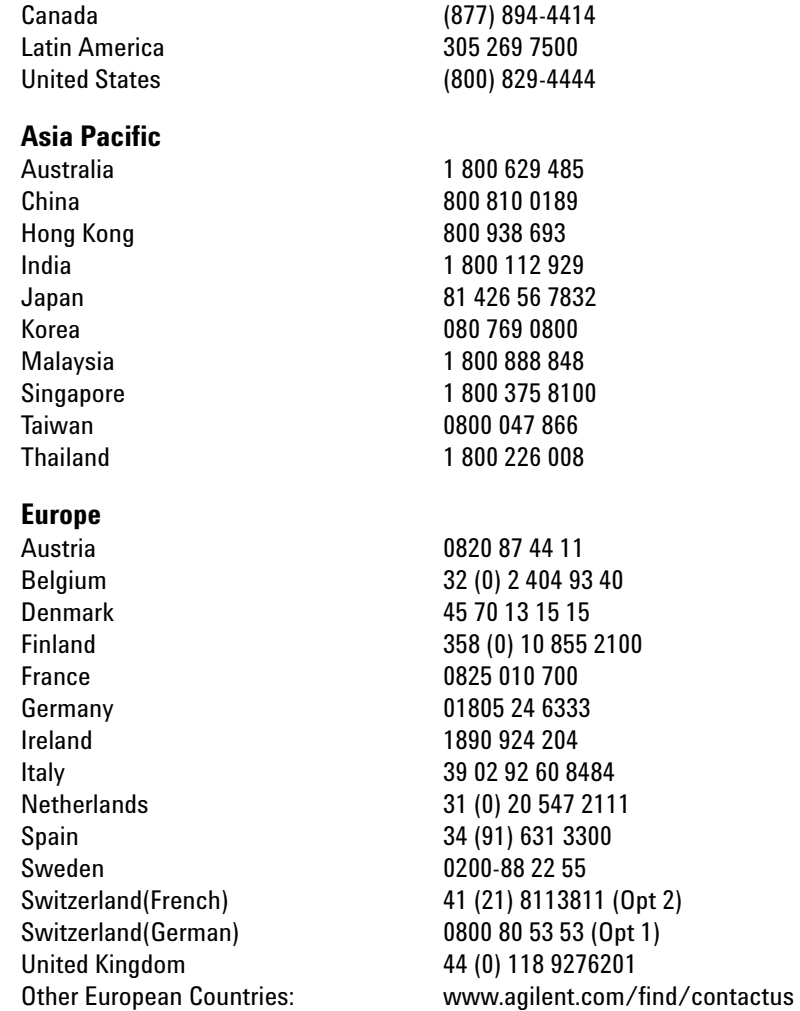

Or, go to www.agilent.com/find/assist for more information.

**This page is intentionally left blank.**

## **Contents**

#### **[1 Introduction](#page-8-0) 9**

[Product Overview](#page-9-0) 10 [Specifications](#page-12-0) 13 [Frequency Range and Attenuation](#page-12-1) 13 [Attenuation Accuracy](#page-12-2) 13 [Maximum SWR](#page-13-0) 14 [Insertion Loss](#page-13-1) 14 [Attenuation Temperature Coefficient](#page-13-2) 14 [Power Sensitivity](#page-13-3) 14 [RF Power Handling Capability](#page-13-4) 14 [Operating Life](#page-14-0) 15 [Attenuation Repeatability](#page-14-1) 15 [Switching Speed](#page-14-2) 15 [Solenoid Cable Connectors](#page-15-0) 16

#### **[2 Environmental Specifications & Physical Dimensions](#page-16-0) 17**

[Environmental Specifications](#page-17-0) 18

[Physical Dimensions](#page-18-0) 19

#### **[3 Operating Guides](#page-20-0) 21**

[Installation](#page-21-0) 22 [Initial Inspection](#page-21-1) 22 [Mating Connectors](#page-22-0) 23 [Installation Instructions](#page-22-1) 23 [Operating Instructions](#page-23-0) 24 [Operating Information](#page-23-1) 24 [Operator's Check](#page-24-0) 25 [Performance Tests](#page-27-0) 28 [Service Instructions](#page-27-1) 28

**This page is intentionally left blank.**

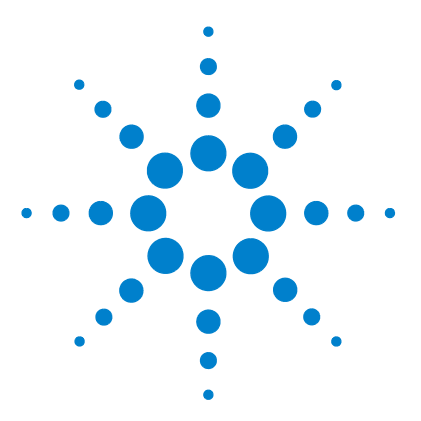

**Agilent 8497K Attenuator Operating and Service Manual**

# <span id="page-8-0"></span>**Introduction**

**1**

[Product Overview](#page-9-0) 10 [Specifications](#page-12-0) 13 [Frequency Range and Attenuation](#page-12-1) 13 [Attenuation Accuracy](#page-12-2) 13 [Maximum SWR](#page-13-0) 14 [Insertion Loss](#page-13-1) 14 [Attenuation Temperature Coefficient](#page-13-2) 14 [Power Sensitivity](#page-13-3) 14 [RF Power Handling Capability](#page-13-4) 14 [Operating Life](#page-14-0) 15 [Attenuation Repeatability](#page-14-1) 15 [Switching Speed](#page-14-2) 15 [Solenoid Cable Connectors](#page-15-0) 16

This manual contains operating instructions for the Agilent 8497K programmable step attenuator. Included in the manual is information required to install and test these attenuators.

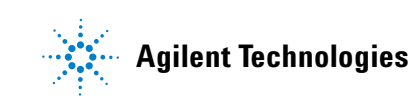

# <span id="page-9-0"></span>**Product Overview**

The 8497K is a 50- ohm, dc to 26.5 GHz, 0 dB to 90 dB (in 10 dB steps), coaxial attenuator with APC 3.5 connectors. The attenuator is made up of four attenuation sections connected in cascade. Each section consists of a precision thin- film attenuator card, a lossless thru- line, and a ganged pair of edge line transmission lines. The edge lines are flexed to make contact with either the attenuator card or the thru- line. The edge line contacts are gold- plated leaf springs which ensure long life and high repeatability. The edge line controls are flexed by solenoid plungers (see [Figure 1](#page-10-0) on [page 11](#page-10-0)).

Each solenoid requires a drive of 20 V to 30 V. The switching current is approximately 125 mA at 24 Vdc per section. The solenoid switching time is less than 20 milliseconds including settling time. Once switched, the solenoid plungers are held in place by permanent magnets and the solenoid plungers automatically disconnect the selected coil drive and connect the opposite coil drive (see [Figure 1](#page-10-0) on [page 11](#page-10-0) and [Figure 2](#page-11-0) on [page 12\)](#page-11-0).

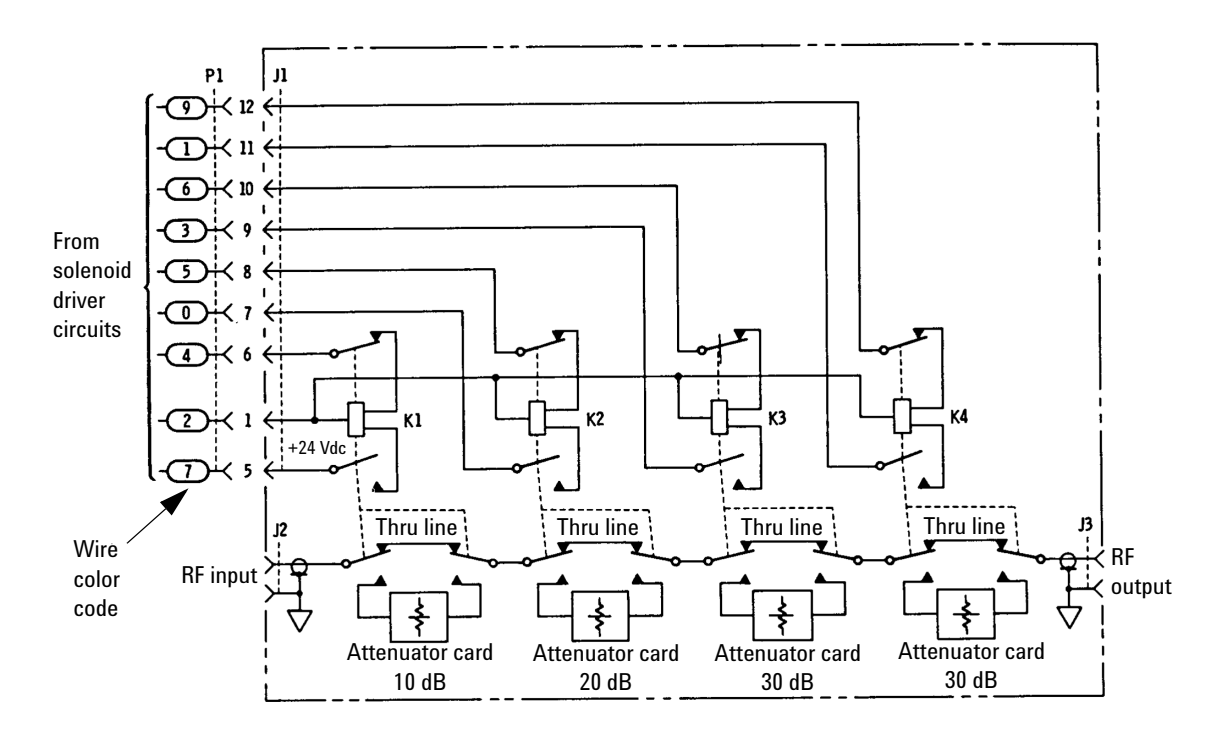

<span id="page-10-0"></span>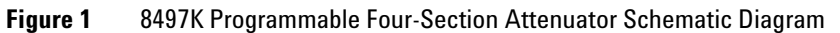

#### **1 Introduction**

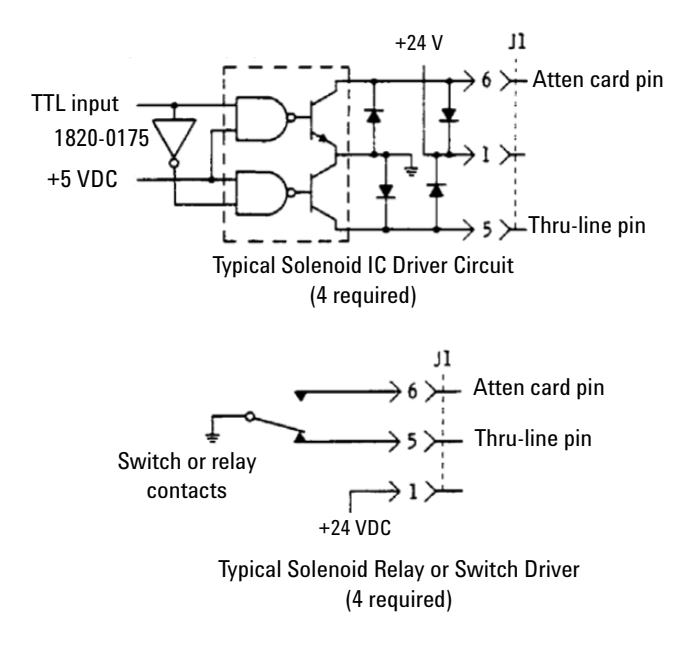

<span id="page-11-1"></span><span id="page-11-0"></span>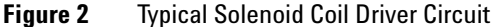

**CAUTION** Do not exceed the RF power rating of 1 W average or 100 W peak with a maximum pulse width of 10 μs. Do not connect an attenuator RF input or output connector to greater than ±7 Vdc. If the attenuator must be connected to a device with a potential greater than ±7 Vdc, use a blocking capacitor.

# <span id="page-12-1"></span><span id="page-12-0"></span>**Specifications**

# **Frequency Range and Attenuation**

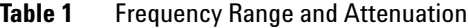

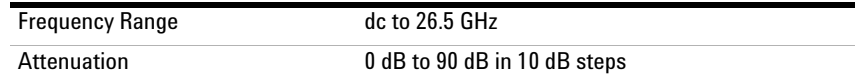

## <span id="page-12-2"></span>**Attenuation Accuracy**

dB referenced from 0-dB setting<sup>[1]</sup>.

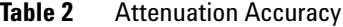

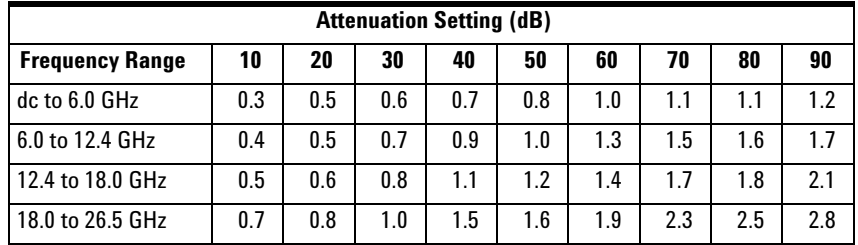

[1] Typical step-to-step accuracy is 0.6 dB to 18.0 GHz, +0.9 dB to 26.5 GHz.

## <span id="page-13-0"></span>**Maximum SWR**

Characteristic impedance, 50 ohms

**Table 3** Maximum SWR

| <b>Frequency Range (GHz)</b> | <b>Maximum SWR</b> |  |
|------------------------------|--------------------|--|
| $dc$ to $6.0$                | 1.25               |  |
| 6.0 to 12.4                  | 1.45               |  |
| 12.4 to 18.0                 | 1.60               |  |
| 18.0 to 26.5                 | 1.80               |  |

# <span id="page-13-1"></span>**Insertion Loss**

(0 dB position, f is frequency in GHz):

 $(0.4 + 0.09 f) dB$ 

#### <span id="page-13-2"></span>**Attenuation Temperature Coefficient**

Less than  $0.0001$  dB/dB/ $\rm{^{\circ}C}.$ 

## <span id="page-13-3"></span>**Power Sensitivity**

<0.001 dB W

#### <span id="page-13-4"></span>**RF Power Handling Capability**

1 W average, 100 W peak with maximum pulse width of 10 microseconds.

## <span id="page-14-0"></span>**Operating Life**

5 million cycles per section.

### <span id="page-14-1"></span>**Attenuation Repeatability**

 $\pm 0.03$  dB max to 18.0 GHz

 $\pm 0.05$  dB max to 26.5 GHz

(5 million cycles per section)

# <span id="page-14-2"></span>**Switching Speed**

Maximum 20 milliseconds including settling time.

|           | <b>Coil Voltage</b> | Switching Current <sup>[1]</sup> | <b>Nominal Coil</b><br>Impedance |
|-----------|---------------------|----------------------------------|----------------------------------|
| Solenoids | 24 V                | $125 \text{ mA}$                 | 190 $\Omega$                     |
|           | (20 V to 30 V)      | (24 V)                           | $(65 \text{ mH})$                |

**Table 4** Switching Speed

[1] Current per section: approximately 8 milliseconds duration before internal contacts open the coil circuit.

#### <span id="page-15-0"></span>**1 Introduction**

# **Solenoid Cable Connectors**

Refer to [Figure 3](#page-15-1).

| <b>Section</b>                                         |                  | <b>Section 1</b> |                  | <b>Section 2</b> |                  | <b>Section 3</b> |                  | <b>Section 4</b> | <b>Power</b> |
|--------------------------------------------------------|------------------|------------------|------------------|------------------|------------------|------------------|------------------|------------------|--------------|
| <b>Solenoid Coil</b>                                   | Thru-<br>Line    | Atten<br>Card    | Thru-<br>Line    | Atten<br>Card    | Thru-<br>Line    | Atten<br>Card    | Thru-<br>Line    | Atten<br>Card    | V+           |
| Cable Wire Color Code <sup>[1]</sup>                   | <b>PUR</b>       | <b>YEL</b>       | <b>BLK</b>       | GRN              | <b>ORN</b>       | <b>BLU</b>       | <b>BRN</b>       | <b>WHT</b>       | <b>RED</b>   |
| Connector Plug Pin Number <sup>[2]</sup>               | 5                | 6                | 7                | 8                | 9                | 10               | 11               | 12               |              |
| Attenuation                                            | 0 <sub>d</sub> B | 10dB             | 0 <sub>d</sub> B | 20dB             | 0 <sub>d</sub> B | 30 dB            | 0 <sub>d</sub> B | 30dB             |              |
| Option 016<br>Flat Pack Plug Pin Number <sup>[3]</sup> | 13               | 2                | 11               | 5                | 3                | 9                | 4                | 10               | 6            |

Table 5 Solenoid Cable Connectors

[1] Five-foot cable and mating plug assembly provided.

[2] Pin 1 (red wire) is common for all coils. Pins 2, 3, and 4 are not used.

[3] Pin 6 is common for all coils. Pins 1, 7, 8, 12, and 14 are not used.

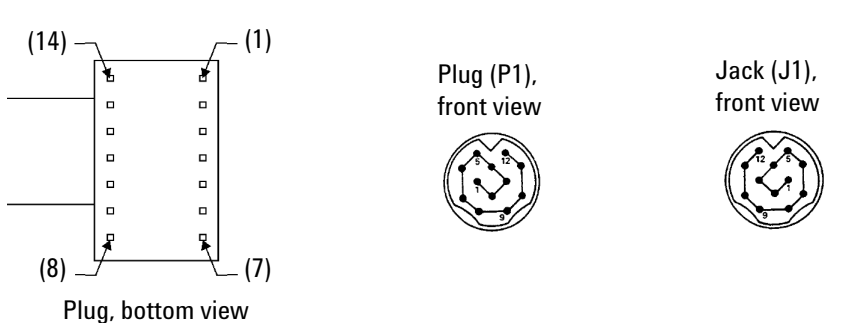

<span id="page-15-1"></span>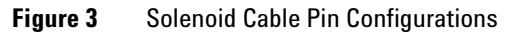

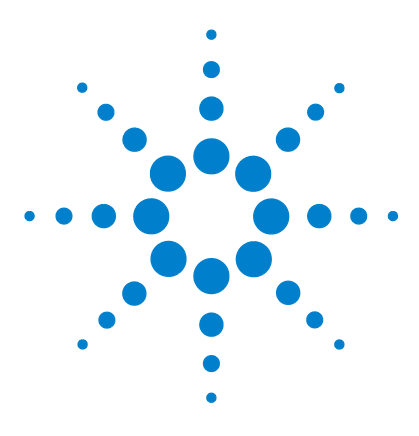

**Agilent 8497K Attenuator Operating and Service Manual**

# <span id="page-16-0"></span>**2 Environmental Specifications & Physical Dimensions**

[Environmental Specifications](#page-17-0) 18 [Physical Dimensions](#page-18-0) 19

This chapter contains the environmental tests on the Agilent 8497K programmable step attenuator that fully comply with Agilent Technologies' product operating environmental specifications. The physical dimensions are illustrated in the later section.

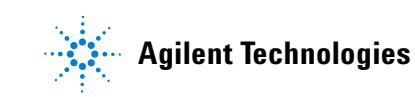

# <span id="page-17-0"></span>**Environmental Specifications**

The Agilent 8497K Attenuator is designed to fully comply with Agilent Technologies' product operating environmental specifications as shown in [Table 6.](#page-17-1)

| Temperature:                 |                                                                          |
|------------------------------|--------------------------------------------------------------------------|
| <b>Operating</b><br>$^\circ$ | $0 °C$ to +55 $°C$                                                       |
| Storage<br>$^\circ$          | $-40$ °C to +75 °C                                                       |
| Humidity:                    |                                                                          |
| Operating<br>$^\circ$        | <95% / -0 relative at 40 °C                                              |
| Storage<br>$^\circ$          | $<$ 95% at 40 °C                                                         |
| Altitude:                    |                                                                          |
| Operating<br>$^\circ$        | $<$ 4600 m (15000 ft)                                                    |
| Storage<br>$^\circ$          | $<$ 15300 m (50000 ft)                                                   |
| Shock:                       |                                                                          |
| Operating<br>$^\circ$        | 10 Gs, six ms, on six sides, three blows                                 |
| Non-operating<br>$^\circ$    | 500 Gs, 1.8 ms, in six directions                                        |
| Vibration:                   |                                                                          |
| Operating<br>$^\circ$        | 5 Gs, 34 Hz to 2000 Hz                                                   |
| <b>FMC</b>                   | Radiated interference is within the requirements of<br>MIL-STD-461, RE02 |

<span id="page-17-1"></span>**Table 6** Environmental Specifications

# <span id="page-18-0"></span>**Physical Dimensions**

[Table 7](#page-18-1) shows the physical dimensions of the Agilent 8497K Attenuator.

<span id="page-18-1"></span>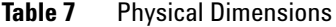

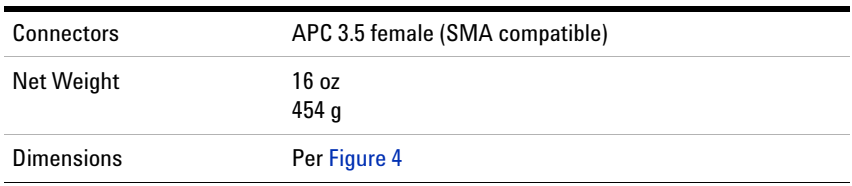

Attenuators are warranted only when they are operated within their specifications, especially power handling capability.

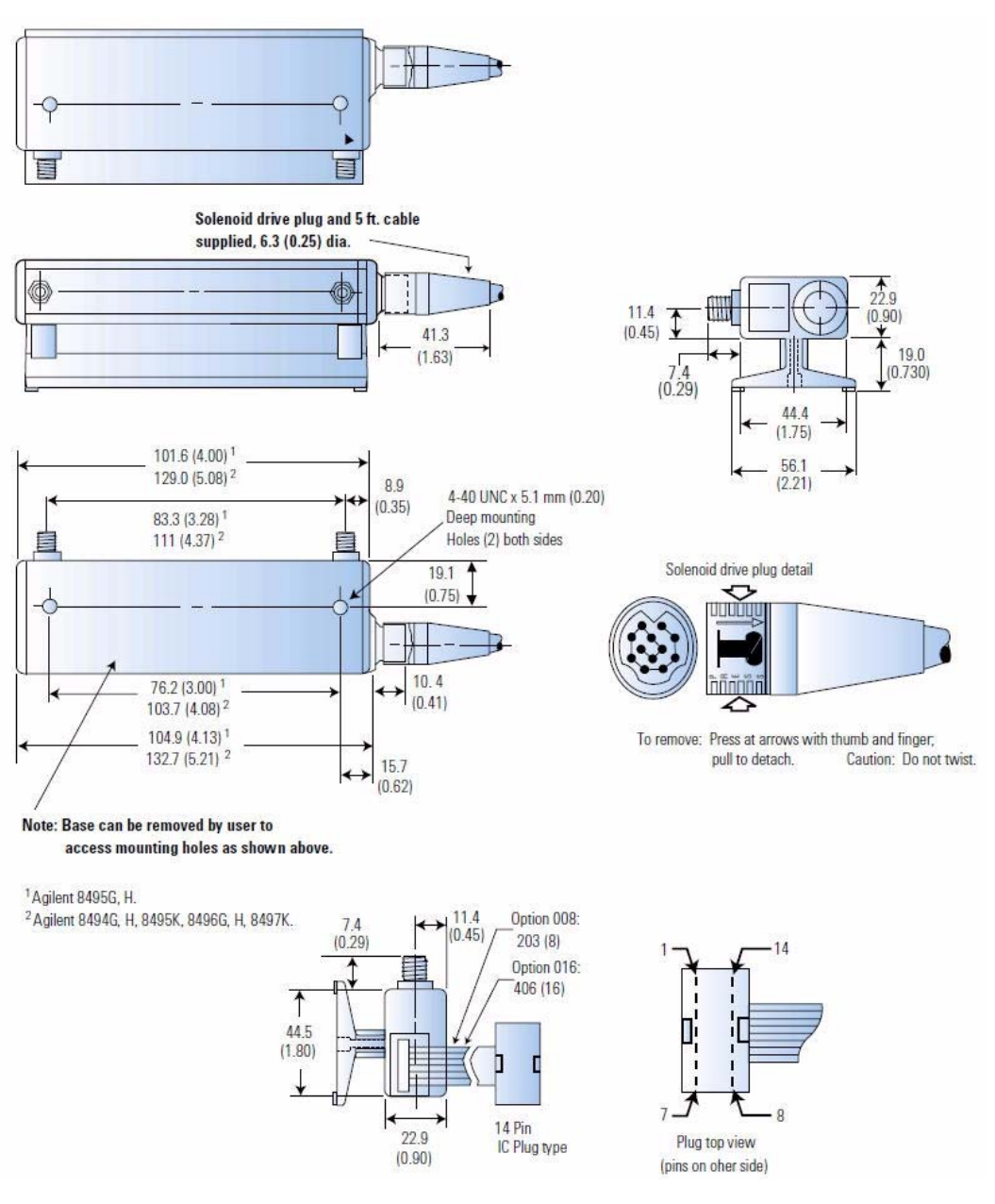

<span id="page-19-0"></span>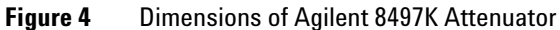

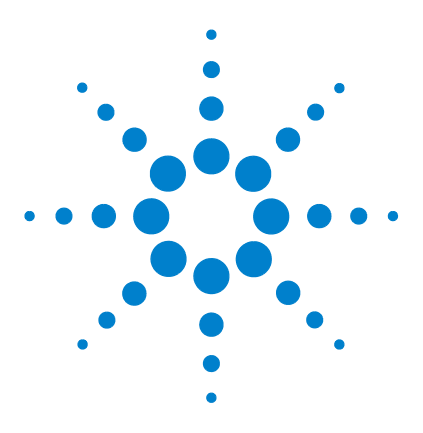

**Agilent 8497K Attenuator Operating and Service Manual**

# <span id="page-20-0"></span>**Operating Guides**

**3**

[Installation](#page-21-0) 22 [Initial Inspection](#page-21-1) 22 [Mating Connectors](#page-22-0) 23 [Installation Instructions](#page-22-1) 23 [Operating Instructions](#page-23-0) 24 [Operating Information](#page-23-1) 24 [Operator's Check](#page-24-0) 25 [Performance Tests](#page-27-0) 28 [Service Instructions](#page-27-1) 28

This chapter describes the installation of the Agilent 8497K programmable step attenuator. The operating instruction quick- check procedure is included for verification test prior to usage.

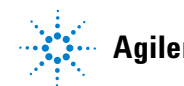

**Agilent Technologies**

# <span id="page-21-1"></span><span id="page-21-0"></span>**Installation**

### **Initial Inspection**

- **1** Inspect the shipping container for damage. If the shipping container or cushioning material is damaged, it should be kept until the contents of the shipment have been checked for completeness and the instrument has been checked both mechanically and electrically.
	- **•** Check for mechanical damage such as scratches or dents.
	- **•** Procedures for checking electrical performance are given under ["Operator's Check"](#page-24-0) on page 25 or ["Performance](#page-27-0)  Tests" [on page 28](#page-27-0).
- **2** If the contents are incomplete, if there is mechanical damage or defect, or if the instrument does not pass the electrical performance test, contact the nearest Agilent Technologies Sales and Service office. Refer to the Service and Support information in the front matter of this manual. Agilent Technologies will arrange for repair or replacement of the damaged or defective equipment. Keep the shipping materials for the carrier's inspection.
- **3** If you are returning the instrument under warranty or for service, repackaging the instrument requires original shipping containers and materials or their equivalents. Agilent Technologies can provide packaging materials identical to the original materials. Refer to Service and Support information in the front matter of this manual for the Agilent Technologies nearest to you. Attach a tag indicating the type of service required, return address, model number and serial number. Mark the container *FRAGILE* to insure careful handling. In any correspondence, refer to the instrument by model number and serial number.

#### <span id="page-22-0"></span>**Mating Connectors**

The APC 3.5 connector is a 3.5- mm air line connector that will mate with the SMA type connectors. The SWR performance of this hybrid connection is similar to a mated pair of SMA connectors when used within the frequency range of the SMA connector.

#### **Option**

The attenuators are configured with the APC 3.5 female connectors and are designated as Option 004 for ordering purposes.

**CAUTION** When installing the attenuator, make sure that the connectors do not support weight or bear torque. The preferred procedure is to set all equipment in position before connecting the attenuator.

## <span id="page-22-1"></span>**Installation Instructions**

The solenoid drive cable connector plug is connected by aligning the plug (P1) with the jack (J1) on the attenuator, and then pushing the plug over the jack. The plug is removed by grasping the ribbed sides of the plug and squeezing them together while pulling back until the plug clears the jack.

# <span id="page-23-0"></span>**Operating Instructions**

**CAUTION** Do not apply RF power greater than 1 W average, or 100 W peak with a maximum pulse width of 10 microseconds. If these limits are exceeded, the attenuator may be damaged.

**CAUTION** Do not ground both solenoid drive pins of the programmable attenuator at the same time. This causes rapid cycling of the solenoid and could reduce the operating life of the attenuator. The rapid cycling may produce a buzzing sound from the attenuator.

### <span id="page-23-1"></span>**Operating Information**

Either RF connector may be used as the input or output connector. Connect the solenoid drive cable of the programmable attenuator to the solenoid drive connector (J1). By applying the proper voltage and grounds to the proper pins of J1, the attenuator will either increase or decrease the amount of attenuation as selected (see [Figure 2](#page-11-1) on [page 12\)](#page-11-1).

The table below shows the switching arrangement to increase the amount of attenuation from 0 to 90 dB in 10 dB steps. To ensure specified performance, it is recommended that the attenuator sections that are shown in the table below to be used. Also, when changing attenuation, it is good practice to insert the required sections before deletion of the unneeded sections. With the attenuator set for 0 dB attenuation, only the insertion loss (residual attenuation) remains.

|                           | <b>Attenuator Sections</b> |            |            |            |  |  |  |
|---------------------------|----------------------------|------------|------------|------------|--|--|--|
| <b>Attenuator</b><br>(dB) | 1<br>10 dB                 | 2<br>20 dB | 3<br>30 dB | 4<br>30 dB |  |  |  |
| 10                        | $\times$                   |            |            |            |  |  |  |
| 20                        |                            | $\times$   |            |            |  |  |  |
| 30                        |                            |            |            | $\times$   |  |  |  |
| 40                        | $\times$                   |            |            | $\times$   |  |  |  |
| 50                        |                            | $\times$   |            | $\times$   |  |  |  |
| 60                        |                            |            | $\times$   | $\times$   |  |  |  |
| 70                        | $\times$                   |            | $\times$   | $\times$   |  |  |  |
| 80                        |                            | $\times$   | $\times$   | $\times$   |  |  |  |
| 90                        | $\times$                   | $\times$   | $\times$   | $\times$   |  |  |  |

**Table 8** Switching Order

### <span id="page-24-0"></span>**Operator's Check**

The Operator's Check is supplied to allow the operator to make a quick check of the instrument prior to use or if a failure is suspected.

#### **Description**

The attenuator is driven from a 50- ohm signal source at 1 kHz. The output level from the attenuator is detected by a narrow- bandwidth voltmeter. The attenuator and detector range switches are stepped together and the variations in level noted. This verifies that each attenuator section is being properly switched and checks the low- frequency accuracy of the attenuator.

**NOTE** The SWR meter used in this check is calibrated for a square-law detector. Therefore, the range changes and errors (read in dB) are twice that indicated by the meter.

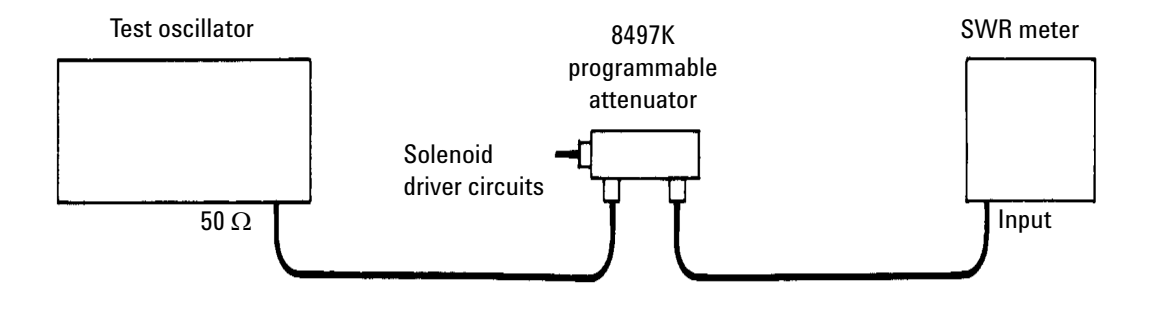

<span id="page-25-0"></span>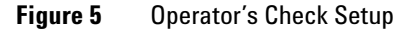

#### **Procedure**

- **1** Connect equipment as shown in [Figure 5](#page-25-0) on [page 26](#page-25-0) with the attenuator set to 0 dB.
- **2** Set the test oscillator to 0.3 Vrms at 1 kHz.
- **3** Set SWR meter range to 2 dB (expanded) and adjust its bandwidth to center of adjustment range. Fine- tune the oscillator frequency to obtain maximum meter indication.
- **4** Set attenuator and SWR meter range switch as listed in [Table 9](#page-26-0) and verify that the SWR meter indicates within the limits shown.

| <b>SWR Meter</b> | <b>Attenuation</b> | <b>Meter Indication (dB)</b> |               |                |  |  |
|------------------|--------------------|------------------------------|---------------|----------------|--|--|
| Range (dB)       | (dB)               | <b>Minimum</b>               | <b>Actual</b> | <b>Maximum</b> |  |  |
| $\overline{2}$   | 0                  |                              | Set to 0.5    |                |  |  |
| 6                | 10                 | 1.35                         |               | 1.65           |  |  |
| 12               | 20                 | 0.25                         |               | 0.75           |  |  |
| 16               | 30                 | 1.20                         |               | 1.80           |  |  |
| $22^{[1]}$       | 40                 | 0.15                         |               | 0.85           |  |  |
| $26^{[1]}$       | 50                 | 1.10                         |               | 1,90           |  |  |
| $32^{[1]}$       | 60                 | 0.00                         |               | 1.00           |  |  |
| $36^{[1]}$       | 70                 | 0.95                         |               | 2.05           |  |  |
| $42^{[1]}$       | 80                 | $-0.05$                      |               | 1.10           |  |  |
| $46^{[1]}$       | 90                 | 0.90                         |               | 2.10           |  |  |

<span id="page-26-0"></span>**Table 9** Attenuator and SWR Settings

[1] Adjust range by 2 dB, if needed, to obtain an on-scale indication.

## <span id="page-27-0"></span>**Performance Tests**

The Agilent 8497K Attenuator can be tested to the accuracy of the specifications with a network analyzer or equivalent equipment of suitable accuracy. If a network analyzer is available, test instrument using the procedure in the analyzer's operating manual.

# <span id="page-27-1"></span>**Service Instructions**

#### **Adjustment**

The Agilent 8497K Attenuator do not have internal adjustments and should not be opened.

#### **Repair**

The Agilent 8497K Attenuator is not recommended for repair as most components are not easily removed.

#### **Maintenance**

The connectors, particularly the connector faces, must be kept clean. For instruction on connecting and care of your connectors, refer to Microwave Connector Care Quick Reference Card (08510- 90360).